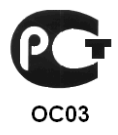

# КОНТРОЛЛЕР «КОДОС ЕС-502»

Руководство по эксплуатации

# **Контроллер «КОДОС ЕС-502»**

# СОДЕРЖАНИЕ

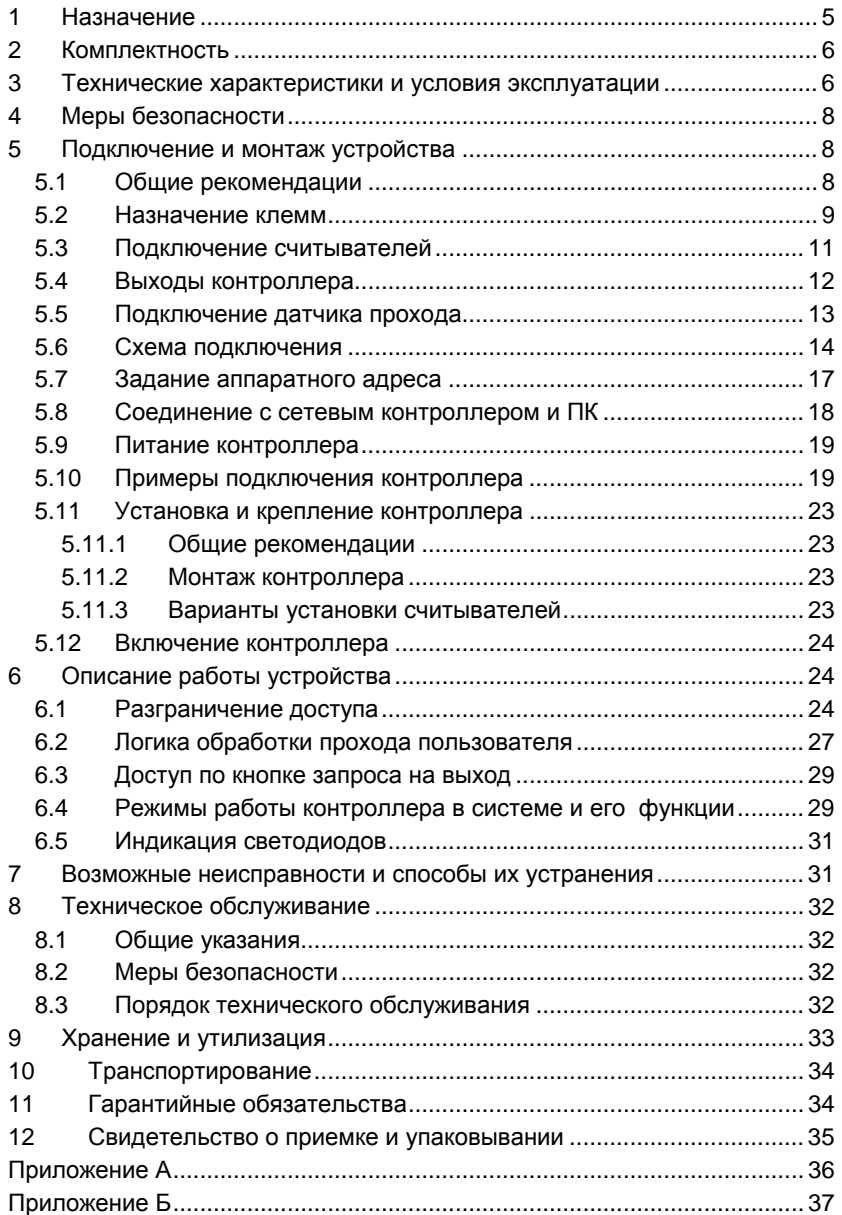

# **Контроллер «КОДОС ЕС-502»**

Условные обозначения, применяемые в документе

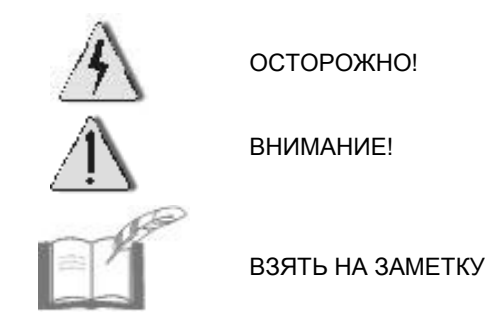

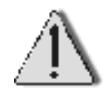

В связи с постоянным стремлением производителя к совершенствованию изделия возможны отдельные несоответствия между изделием и настоящим руководством по эксплуатации, не влияющие на применение изделия

Контроллер *«КОДОС EC-502»* входит в состав оборудования для системы контроля и управления доступом *«КОДОС»*, соответствует требованиям нормативных документов и имеет сертификат соответствия *№ РОСС RU.ОC03.В01751*, выданный органом по сертификации ФГУ «ЦСА ОПС» МВД России.

Срок действия сертификата с 24.02.2012 по 01.12.2013.

# **1 Назначение**

**Контроллер «КОДОС ЕС-502»** (далее по тексту – контроллер) (см. рисунок 1) предназначен для построения автоматизированных систем контроля и управления доступом. Контроллер рассчитан на работу с электромеханическими турникетами, выполняющими роль управляемых преграждающих устройств, и выполняет следующие функции: слежение за состоянием шлейфов, выдача управляющих сигналов исполнительным устройствам, прием/передача информации по линии связи с сетевым контроллером, хранение информации, обработка информации, поступающей от считывателей, и др.

Контроллер применяется в составе системы контроля и управления доступом «КОДОС» (далее по тексту – СКУД или система). Совместно с контроллером используются считыватели серии «КОДОС RD».

Для связи контроллера с компьютером (ПК) используются сетевые контроллеры «КОДОС СК-Е», «КОДОС СК-232».

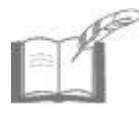

*В настоящем руководстве приведены примеры управления турникетами производства компаний «РостЕвроСтрой» и «PERCo».По желанию заказчика контроллеры могут быть адаптированы для управления турникетами других типов.*

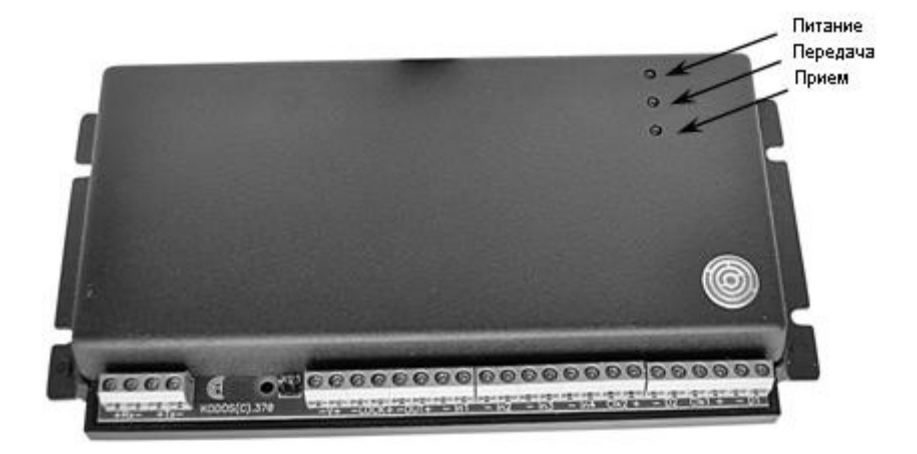

**Рисунок 1 – Внешний вид контроллера** 

# **Контроллер «КОДОС ЕС-502»**

# **2 Комплектность**

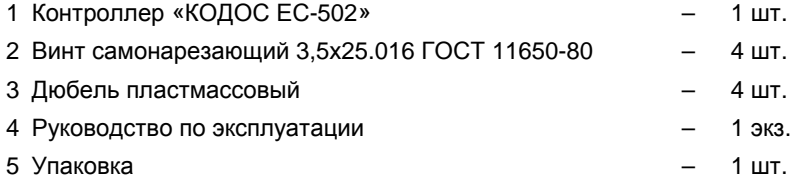

# **3 Технические характеристики и условия эксплуатации**

### **Таблица 1 – Основные технические данные**

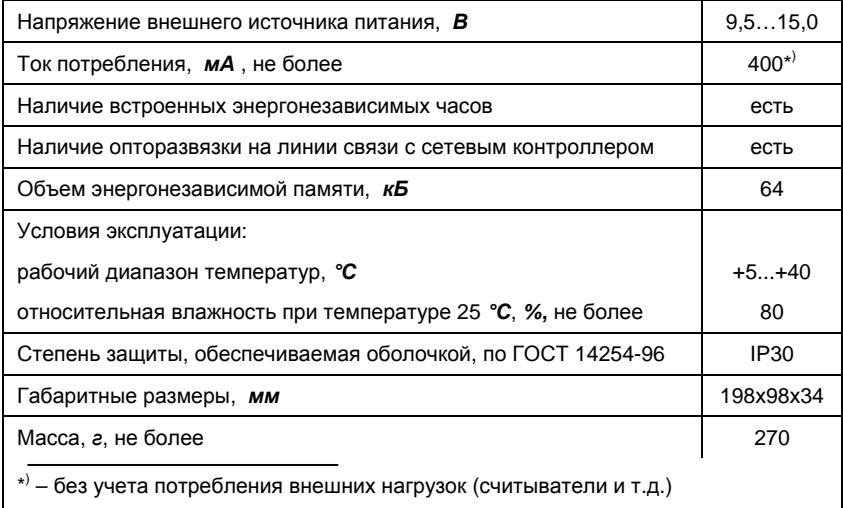

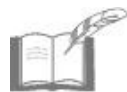

*Четыре кБ из общего объема памяти расходуется на внутренние настройки контроллера.* 

*Оставшаяся часть может быть использована для хранения информации о пользователях (по 5 байт на каждого) и о событиях (по 7 байт на каждое).*

# **Контроллер «КОДОС ЕС-502»**

### **Таблица 2 – Характеристики линий связи**

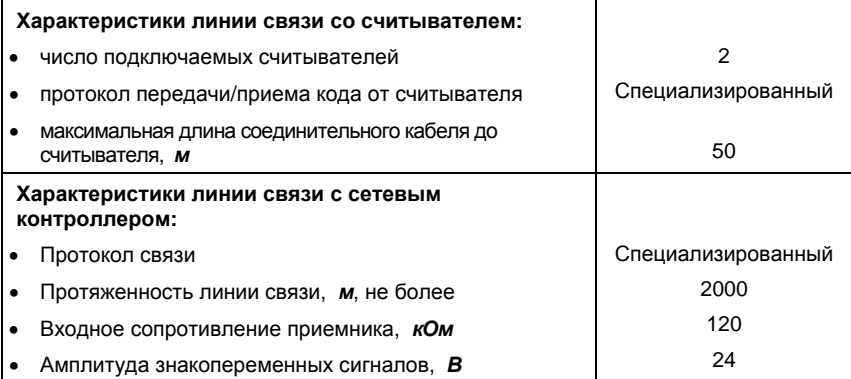

### **Таблица 3 – Прочие характеристики контроллера**

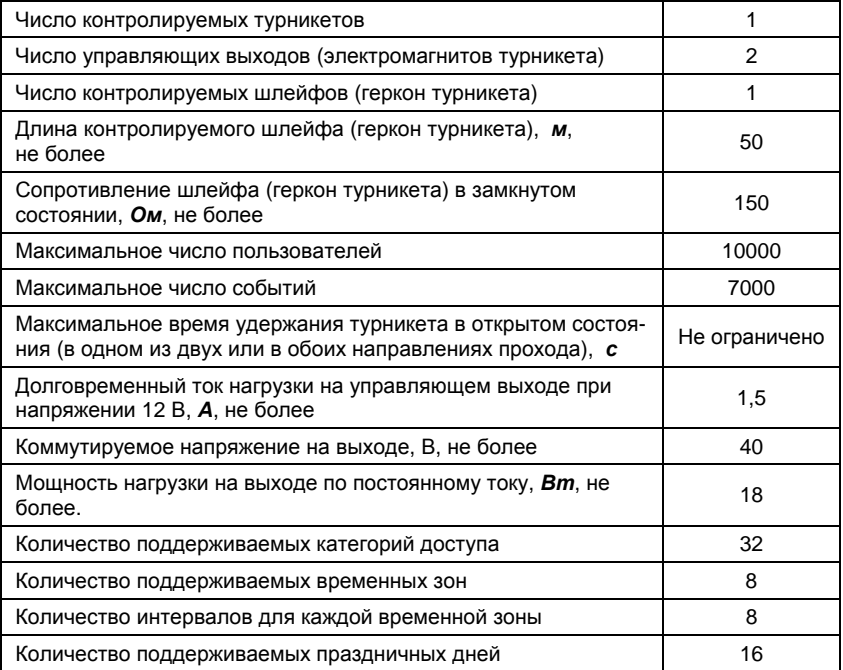

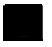

# **4 Меры безопасности**

При установке и эксплуатации контроллера необходимо руководствоваться «Правилами технической эксплуатации электроустановок потребителей» и «Правилами техники безопасности при эксплуатации электроустановок потребителей».

К работе с контроллером допускаются лица, изучившие настоящее руководство по эксплуатации, а также прошедшие аттестацию по технике безопасности на 3 группу допуска при эксплуатации электроустановок, инструктаж по технике безопасности на рабочем месте.

Проведение всех работ с контроллером не требует применения специальных средств защиты.

Не допускается:

а) использовать при чистке загрязненных поверхностей абразивные и химически активные вещества;

б) вскрывать пломбы в течение гарантийного срока эксплуатации. Нарушение пломб ведет к снятию гарантии.

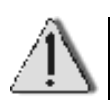

Запрещается устанавливать контроллер на токоведущих поверхностях и в сырых помещениях (с влажностью выше 80%).

# **5 Подключение и монтаж устройства**

### **5.1 Общие рекомендации**

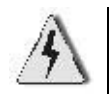

- Монтаж, установку и ремонтные работы следует производить при отключенном питании устройств.
- Необходимо соблюдать полярность при подключении устройств.

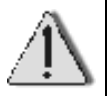

- Выбор проводов и способов их прокладки должен производиться в соответствии с требованиями ПУЭ, СНиП 3.05.06-85, ВСН 116-93 и НПБ 88-2001.
- Во избежание выхода из строя соединительных клемм не применяйте чрезмерных усилий при затягивании винтов.
- Во избежание выхода из строя DIP-переключателей (см. п.5.7) не следует применять чрезмерных усилий при смене положения переключателей.

### **5.2 Назначение клемм**

Для подключения контроллера к внешним цепям служат клеммы, расположение и маркировка которых показаны на рисунке 2, а назначение приведено в таблице 4.

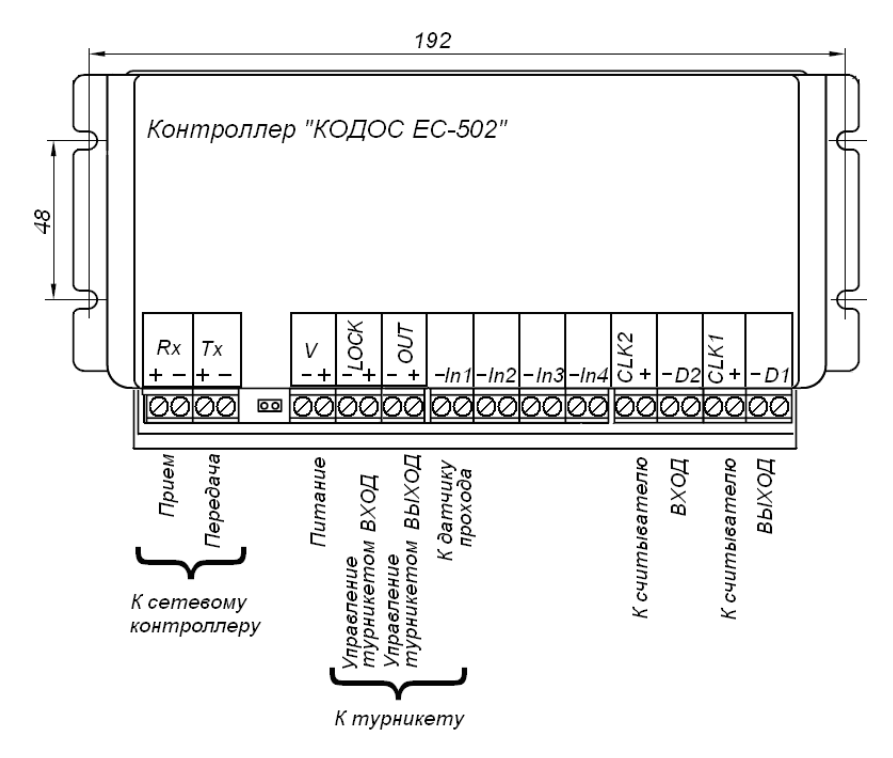

**Рисунок 2 – Маркировка и назначение клемм контроллера** 

По функциональному назначению клеммы разделены на группы.

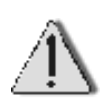

При подключении к клеммам контроллера внешних цепей следует руководствоваться не только маркировкой клемм, но и таблицей назначения клемм (таблица 4) и схемами подключения.

# **Таблица 4 – Назначение клемм контроллера**

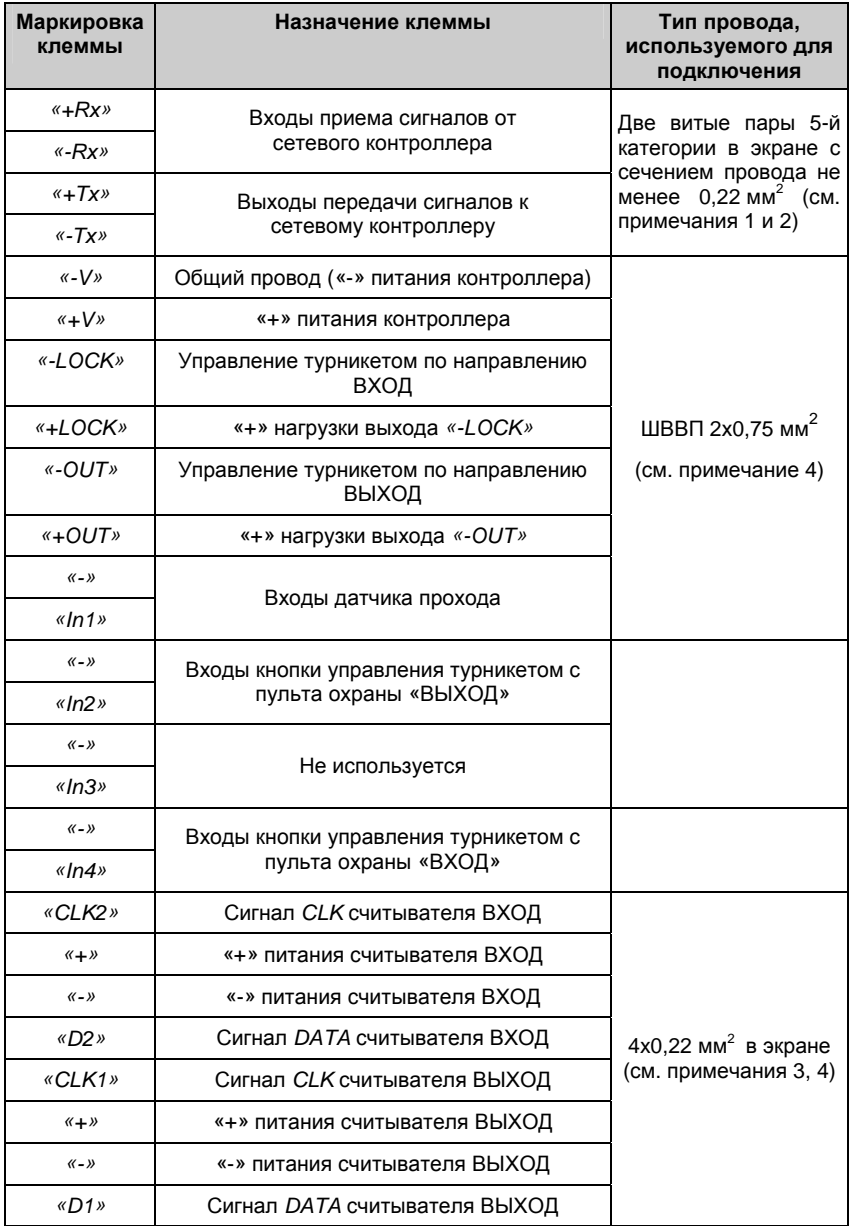

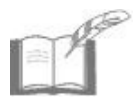

- *1 Витые пары «+Rx», «-Rx» и «+Tx», «-Tx» не разбивать.*
- *2 Экранирующую оплетку линии связи с сетевым контроллером подключать к клемме «-V» контроллера. Конец оплетки с другой стороны оставить неподключенным.*
- *3 Экранирующую оплетку соединительного кабеля считывателя следует подключать к клемме «-» той группы клемм контроллера, которая предназначена для подключения данного считывателя. Конец оплетки с другой стороны оставить неподключенным. Витую пару для подключения считывателей не применять.*
- *4 Для расчета сечения проводов и протяженности линий (например, управления, питания турникета и т. д.), а также в случае применения считывателей с током потребления более 150 мА необходимо применять методику расчетов, изложенную в «*СКУД на базе контроллеров «КОДОС ЕС» Руководство по инсталляции»*.*

### **5.3 Подключение считывателей**

К контроллеру могут подключаться считыватели «КОДОС» различных типов. В таблице 5 приведена маркировка клемм применяемых считывателей и их соответствие клеммам контроллера.

| 0001001010110 NJIGMIMAM KONTROJIGRA                |                            |                                                                                    |                                        |
|----------------------------------------------------|----------------------------|------------------------------------------------------------------------------------|----------------------------------------|
| Маркировка<br>клеммы<br>контроллера                | Назначение                 | Обозначение клемм согласно руково-<br>дству по эксплуатации считывателя<br>«КОДОС» |                                        |
|                                                    |                            | RD-1100 (RD-1030,<br>RD-1040, RD-1040M),                                           | Другие типы<br>считывателей<br>«КОДОС» |
| «Clk1», «Clk2»                                     | Сигнал управления          | 4 («CLK»)                                                                          | «С» или «СLК»                          |
| $\left\langle \left( +\right\rangle \right\rangle$ | «+» питания<br>считывателя | $9$ («+12V»)                                                                       | «+12V» или «+12В»                      |
| $\langle \langle - \rangle \rangle$                | «-» питания<br>считывателя | $6$ («GND»)                                                                        | «-12V» или «-12В»                      |
| «D1», «D2»                                         | Сигнал данных              | 1 («DATA»)                                                                         | «D» или «DATA»                         |

**Таблица 5 – Назначение и маркировка клемм считывателей и их соответствие клеммам контролера**

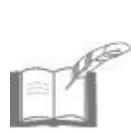

*При работе двух считывателей и более, если они располагаются на расстоянии менее 1 м друг от друга, возможно взаимное влияние считывателей, вызванное их электромагнитными излучениями и нарушающее нормальную работу. Для исключения взаимного влияния, если типы считывателей позволяют, следует использовать их взаимную синхронизацию, позволяющую разделить во времени моменты излучения считывающих сигналов.*

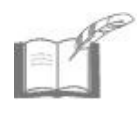

*В нижеприведенных схемах показано подключение считывателей типа «КОДОС RD-1100 (КОДОС RD-1030, КОДОС RD-1040, КОДОС RD-1040М)» (подключение линии синхронизации – см. руководства по эксплуатации конкретных типов считывателей).* 

### **5.4 Выходы контроллера**

Выходы контроллера «*-LOCK»* и «-*OUT»* имеют открытые стоки (рисунок 3) и допускают непосредственное подключение нагрузки (исполнительных устройств) с потребляемым током не более 1,5 А при рабочем напряжении 12 В. Это позволяет без дополнительных устройств управлять электромеханическими турникетами, токи во входных цепях которых, как правило меньше вышеуказанного.

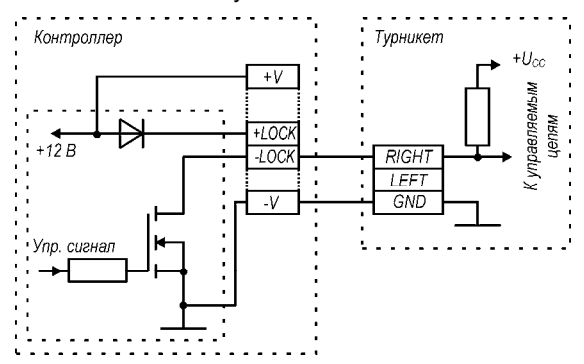

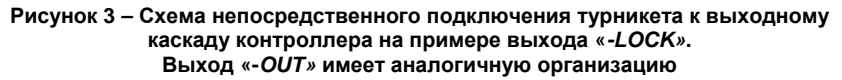

Если же по каким-либо причинам входные токи турникета превышают 1,5 А, или необходимо обеспечить гальваническую развязку цепей контроллера и турникета, то к выходам контроллера можно подключить и электромагнитное реле с сопротивлением обмотки не менее 8 Ом, как показано на рисунке 4а, контакты которого соединяют со входами управления турникета.

Другим способом гальванической развязки является применение оптопар, однако такой способ не позволяет повысить коммутируемый ток, и применим при небольших токах входных цепей турникета. Учитывая, что во входных цепях современных турникетов текут токи, не превышающие нескольких миллиампер, то для сопряжения можно использовать транзисторные оптопары малой мощности (рисунок 4б). В этом случае в выходную цепь контроллера необходимо включить токоограничивающий резистор RL, сопротивление которого выбирают исходя из входного тока оптопары и напряжения питания контроллера. В подобных случаях следует обращаться за консультацией к изготовителю контроллеров серии «КОДОС».

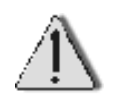

Не допускается подключать к выходам «+LOCK», «-LOCK» и «+OUT», «-OUT» нагрузку, потребляющую мощность по постоянному току более 18 Вт при рабочем напряжении 12 В.

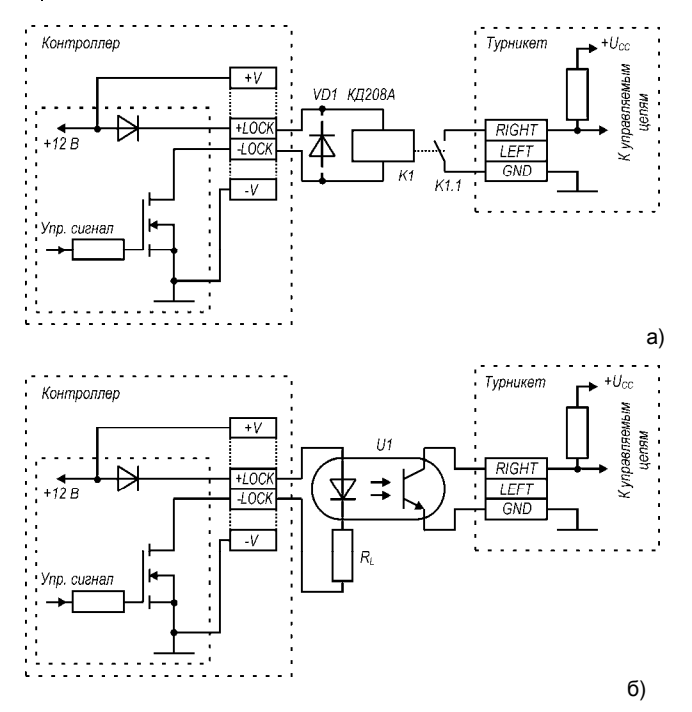

**Рисунок 4 – Схема подключения турникета к выходному каскаду контроллера с гальванической развязкой:** 

- **а) при помощи электромагнитного реле K1;**
- **б) при помощи транзисторной оптопары U1.**

### **5.5 Подключение датчика прохода**

Вход IN1 рассчитан на подключение к нему датчика прохода, входящего в состав турникета.

Вход построен по схеме с транзисторной оптопарой и имеет гальваническую развязку с логической частью контроллера (рисунок 5).

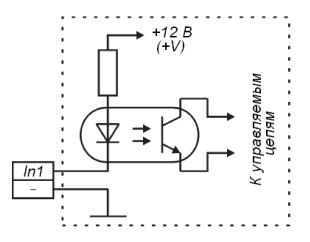

### Рисунок 5

Поскольку датчик имеет два вывода, один из выводов подключают ко входу контроллера IN1, а другой – к общему проводу. Для удобства соединений рядом с сигнальной клеммой IN1 расположена ещё и клемма, подключённая к общему проводу (клемма с маркировкой «-»)

В зависимости от того, какие контакты имеет датчик прохода турникета – нормально разомкнутые или нормально замкнутые, необходимо при помощи управляющей программы ContrTools установить для соответствующего входа (шлейфа) прямой или инверсный режим соответственно.

Для повышения помехоустойчивости контроллера следует стремиться минимизировать длину соединительных проводов (шлейфов), используемых для связи датчика с контроллером, а также минимизировать их сопротивление. В общем случае следует исходить из условия: суммарное сопротивление соединительных проводов с датчиком, находящимся в замкнутом состоянии, не должно превышать150 Ом. Провода используют с сечением не менее 0,2 мм<sup>2</sup>.

### **5.6 Схема подключения**

Идентификация перемещающихся лиц происходит как при входе в охраняемую зону, так и при выходе из нее. Для этого к контроллеру подключают два внешних считывателя (рисунок 6), которые устанавливаются по разные стороны от турникета.

Вход в охраняемую зону и выход из нее возможны только по предъявлению кодоносителя считывателю ВХОД или считывателю ВЫ-ХОД (в зависимости от направления прохода) и при отсутствии в базе контроллера признаков для отказа в проходе с предъявленным кодоносителем. Такими признаками для кодоносителя могут быть: отсутствие его кода в общем списке или в списке разрешенных кодоносителей, попытка прохода вне пределов разрешенной временной зоны или в праздничные (нерабочие дни) и т.п.

Разрешение прохода (открытие турникета) должно быть произведено только в требуемом направлении – ВХОД или ВЫХОД, в зависимости от того, к какому считывателю поднесен кодоноситель. Для этого в контроллере предусмотрены два раздельных вывода «-LOCK» и «- OUT», служащие для открывания турникета в направлении ВХОД и ВЫ-ХОД соответственно. В турникетах для этой же цели предусмотрены два раздельных управляющих входа. В разных моделях турникетов они обозначаются по-разному – RIGHT и LEFT, или UNLOCKA и UNLOCKB, или СКУД1 и СКУД2 и т.п.

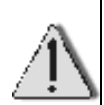

В зависимости от того, как расположен турникет – слева от человека при входе в зону (как на рисунке 6,а) или справа, направление прохода – ВХОД или ВЫХОД, открываемое подачей сигнала на один и тот же управляющий вход турникета, меняется на противоположное.

Для однозначности рассуждений при описании подключения контроллера в таблице 4 и на рисунках 6, 7, 11, 12 и 13 принято, что турникет расположен одинаково, слева от человека при входе в охраняемую зону. В противном случае клеммы контроллера -LOCK и -OUT, а также IN2 и IN4 необходимо поменять местами.

При необходимости на пульт располагаемого у турникета поста охраны можно вывести кнопки ВХОД и ВЫХОД, служащие для управления турникетом непосредственно с поста охраны. Подключать кнопки необходимо к клеммам контроллера «-IN4» и «-IN2» соответственно. Типовая схема подключения показана на рисунке 6б.

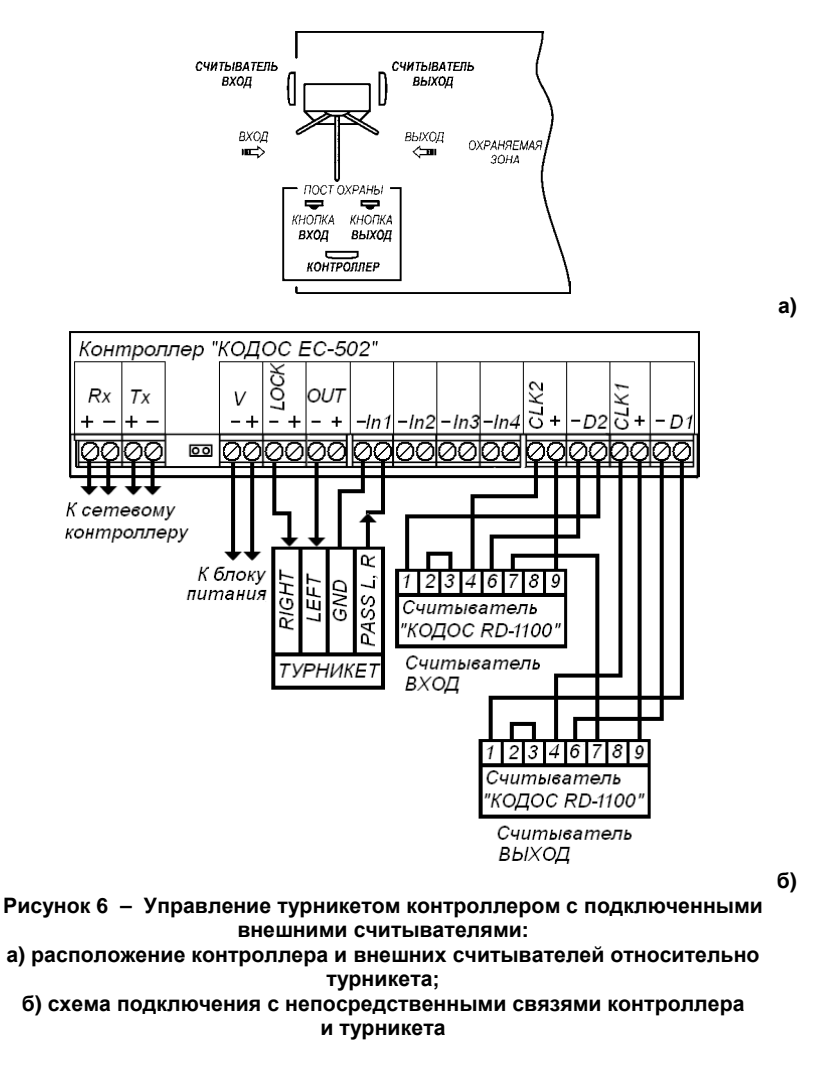

При предъявлении кодоносителя с разрешенным кодом, в зависимости от запрошенного направления прохода, контроллер вырабатывает разрешающий импульс, поступающий с одного из управляющих выходов

*«-LOCK»*, «-*OUT»* на соответствующий вход турникета: при входе импульс появляется на выводе «*-LOCK»*, при выходе – на выводе «-*OUT»*.

Длительность импульса задается программно и может находиться в пределах 1…30 с. В момент прохода при повороте преграждающих планок формируется импульс прохода (выход турникета *PASS*), который при поступлении на вход IN1 контроллера разрешает снятие сигнала с активизированного выхода контроллера «*-LOCK»* или «-*OUT».* Одновременно контроллер регистрирует факт прохода.

В зависимости от применяемых моделей турникета и режимов их управления в алгоритме взаимодействия могут появиться несущественные изменения. Необходимую информацию пользователю следует получить из документации на турникет. Конкретные примеры реализации систем на базе серийно выпускаемых турникетов приведены в п.5.10.

В тех случаях, когда отсутствуют сведения об электрических параметрах входных цепей турникета или требуется обязательная гальваническая развязка контроллера и турникета, для передачи сигналов от контроллера можно использовать электромагнитные реле, как показано на рисунке 7. Здесь же предполагается, что сигнал прохода формируется путем размыкания и замыкания контактов реле, входящего в состав турникета (выходы *PASS1* и *PASS2*). Диоды, шунтирующие обмотки реле K1, K2, защищают выходные каскады контроллеров от бросков напряжения, вызванных действием индуктивной нагрузки.

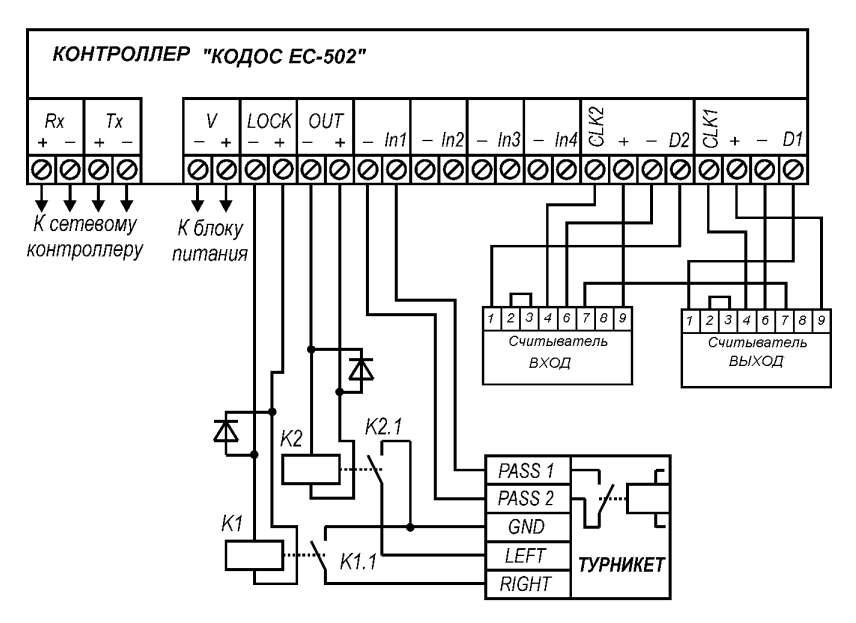

**Рисунок 7 – Схема подключения с гальванической развязкой контроллера и турникета**

### **5.7 Задание аппаратного адреса**

При подключении к ПК контроллер рассчитан на совместную работу в группе количеством до 251 контроллера. Для идентификации контроллера управляющей программой ему следует присвоить аппаратный адрес. Адресом контроллера служит любое целое число, выбираемое в диапазоне 0...250. Выбранное число переводят в двоичный код, после чего уже в виде двоичного числа вводят в контроллер.

Ввод осуществляется при помощи восьмиразрядного DIPпереключателя на задней панели (рисунок 8). **Первый разряд – младший**. Для ввода двоичного нуля переключатель соответствующего разряда следует перевести в нижнее положение (OFF), а для ввода единицы – в верхнее (ON) (рисунок 9).

В Приложении приведена таблица перевода десятичных чисел в двоичные, в диапазоне 0...250, с указанием разрядов переключателей.

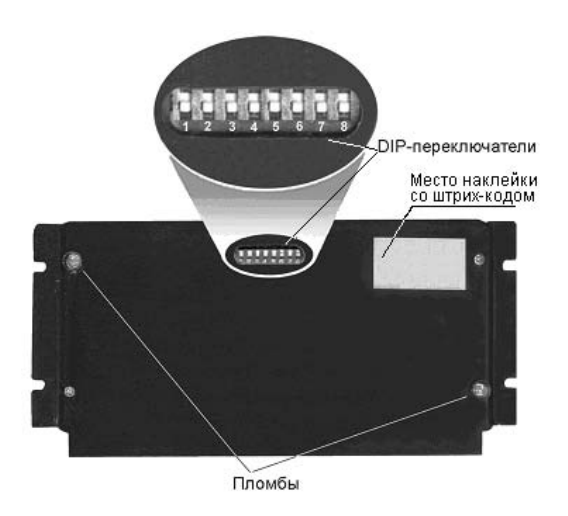

**Рисунок 8 – DIP-переключатели контроллера**

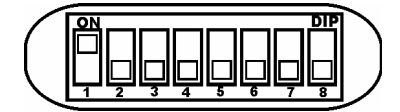

**Рисунок 9 – Возможные положения переключателя**

• Адреса от 251 до 255 запрещается использовать в качестве аппаратных адресов в эксплуатационном режиме. Они являются системными и применяются в тестовых режимах работы контроллера.

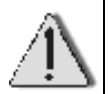

- В одной линии связи не должно быть контроллеров с одинаковыми аппаратными адресами.
- Во избежание выхода из строя DIP-переключателей не применяйте чрезмерных усилий при установке аппаратного адреса.

### **5.8 Соединение с сетевым контроллером и ПК**

Для вывода информации из контроллера в линию связи с ПК или наоборот, ввода её в контроллер, используется специализированный протокол передачи данных, позволяющий обеспечить относительно высокую помехозащищённость системы, главным образом, за счёт применения дифференциальных сигналов. Вывод (передача) информации осуществляется через парафазный выход Tx, а ввод (прием) – по входу Rx (см.таблицу 4, рисунок 2). Указанные выводы служат для непосредственной связи контроллера с сетевым контроллером «КОДОС СК-232» или «КОДОС СК-Е».

Схема соединения контроллера с сетевым контроллером «КОДОС СК-232» и ПК показана на рисунке 10.

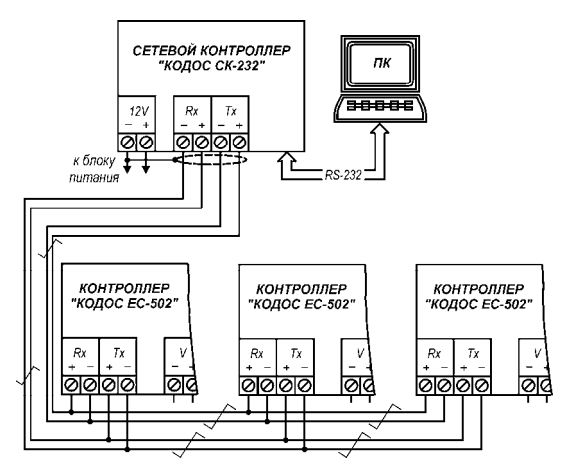

**Рисунок 10 – Схема подключения контроллеров «КОДОСЕС-502» к сетевому контроллеру «КОДОС СК-232». Связь с сетевым контроллером «КОДОС СК-Е» осуществляют по аналогичной схеме.** 

Сетевой контроллер «КОДОС СК-232» подключают к ПК через свободный COM-порт. Связь с сетевым контроллером «КОДОС СК-Е» осуществляют по аналогичной схеме. Отличие состоит только в том, что сетевой контроллер «КОДОС СК-Е» подключают к ПК через сетевой (LAN) вход, а обмен данными происходит согласно протоколу TCP/IP.

Длина линии связи между контроллером и сетевым контроллером не должна превышать 2000 м, а между сетевым контроллером и ПК – в зависимости от типа сетевого контроллера.

Связь между сетевым контроллером и контроллером осуществляется при помощи экранированной витой пары 5-й категории с сечением проводов не менее 0,22 мм<sup>2</sup>. Экранирующую оплётку со стороны сетевого контроллера соединяют с общим проводом (клеммой «-12V»).

Один сетевой контроллер способен обслуживать до 251 контроллера, информационные входы и выходы которых соединяют параллельно и подключают к единым линиям связи как показано на рисунке 10.

### **5.9 Питание контроллера**

Питают контроллер от источника постоянного тока с номинальным напряжением 12 В, например, типа «КОДОС Р-01-3», который обеспечивает бесперебойную работу контроллера и других подключённых к нему устройств даже при временном пропадании сетевого напряжения.

Сечение питающих проводов выбирают в зависимости от потребляемого тока контроллера в конкретной схеме включения с конкретным турникетом, с учётом требуемой длины проводов (см. рекомендации в документации по блоку питания «КОДОС Р-01-3»). В частном случае, если длина питающих проводов не превышает 10 м при максимально допустимой долговременной нагрузке контроллера в 3 А, потребуется медный провод сечением примерно 1,5 мм<sup>2</sup>.

### **5.10 Примеры подключения контроллера**

Современные серийно выпускаемые электромеханические турникеты, как правило, рассчитаны на функционирование в составе автоматизированных систем контроля и управления доступом и оснащаются специальными разъемами для подключения внешних контроллеров. Определить какой из разъемов турникета служит для этих целей, обычно не представляет труда – необходимая информация приводится в документации на выбранный турникет. На разъеме следует найти выводы: входы управления поворотом планок в каждое из направлений (влево, вправо), выход сигнала прохода и общий провод. **Входы и выходы контроллера «КОДОС ЕC-502» в подавляющем большинстве случаев допускают непосредственное подключение к выходам и входам турникетов.** Применение дополнительных развязывающих элементов, как уже отмечалось в п.5.4, целесообразно только в строго обоснованных случаях, т.к. увеличение количества элементов управления снижает надежность системы, что особенно проявляется при введении дополнительных механических коммутационных элементов, к которым относятся и электромагнитные реле.

Для управления турникетом можно использовать два режима: потенциальный и импульсный. Возможность использования конкретного режима, а также возможность их выбора, определяется типом турникета. Обычно встроенные блоки управления турникетами позволяют применять оба режима, выбор которых производят при помощи соответствующих коммутаций на платах или разъемах турникетов, согласно конкретным указаниям, содержащимся в документации на турникет.

*Потенциальный режим* управления турникетом характеризуется тем, что, для выполнения команды, на управляющем входе турникета устанавливают определенный потенциал, поддерживая его относительно постоянным в течение всего времени выполнения команды. Например, если для разрешения прохода через турникет, на управляющий вход следует подать низкий логический уровень, то проход в выбранном направлении будет открыт до тех пор, пока на управляющем входе будет присутствовать потенциал, соответствующий низкому логическому уровню. Напомним, что длительность активного уровня или, что в данном случае то же самое, длительность импульса на управляющем выходе контроллера, можно регулировать, а следовательно, и регулировать время удержания турникета в открытом состоянии. Раньше запрограммированного времени активный уровень с управляющего входа турникета снимается только по сигналу датчика прохода, поступающего от турникета на вход IN1 контроллера.

*Импульсный режим* отличается от потенциального тем, что переключение турникета из закрытого состояния в открытое происходит по фронту импульса на управляющем входе, и время удержания турникета в открытом состоянии не зависит от длительности импульса, формируемого контроллером. Возврат турникета в закрытое состояние происходит либо после прохода, поворота преграждающих планок на определенный угол, либо по истечении некоторого времени (5…7 с), в зависимости от того, что произойдет раньше.

На рисунке 11, в качестве примера, приведена схема подключения контроллера к турникету PERCo-TTR-04.1.

Входы разъема турникета имеют следующее назначение: UnlockA – вход управления поворотом преграждающих планок вправо, UnlockB – вход управления поворотом преграждающих планок влево. Для разрешения прохода на выбранный в соответствии с направлением прохода вход Unlock подают низкий логический уровень (не более 0,8 В) относительно вывода GND. В дежурном режиме, когда проход не разрешен, на входах UnlockA, UnlockВ устанавливают высокие логические уровни, что обеспечивается запиранием МОП-транзисторов выходных, управляющих каскадов контроллера. Выводы PASSA и PASSВ являются релейными выходами, несущими сигнал от датчика прохода. В исходном состоянии выводы PASSA и PASSВ замкнуты между собой. При повороте планок турникета в разрешенном направлении на угол 67°указанные выводы размыка-ются и вновь замыкаются при угле120°. Таким образом,

путем отсоединения входа IN1 от общего провода GND и последующего соединения, формируется импульс прохода.

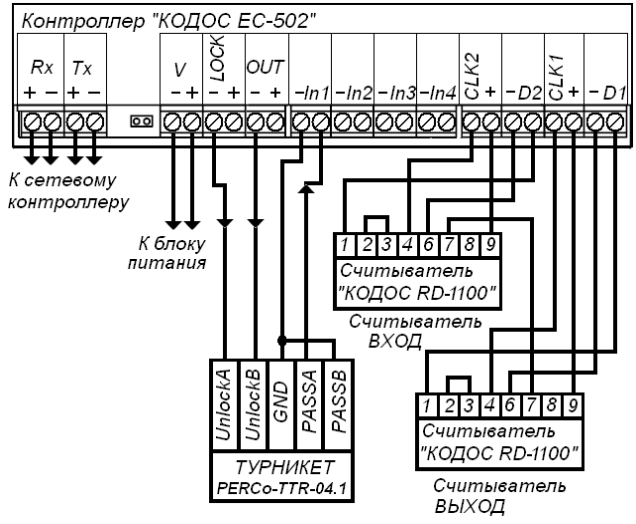

**Рисунок 11** 

В схеме на рисунке 12, на которой показано подключение к турникету PERCo-RTD-03S, соединения с контроллером в целом аналогичны показанным на рисунке 11.

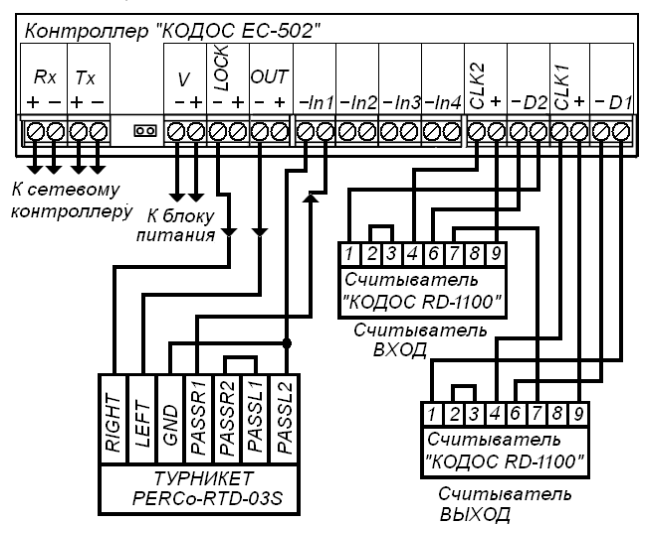

**Рисунок 12** 

К отличиям следует отнести иное обозначение выводов, независимую организацию выходов PASS и объединение всех выводов в единый разъем ACS. Учитывая, что импульс прохода у турникетов PERCo-TTR-04.1, PERCo-RTD-03S формируется путем размыкания контактов, подключенных к выводам IN1 и GND контроллера, то для корректной работы входIN1 следует настроить как инвертирующий. Для настройки используется программа ContrTools.

Турникеты серии «Ростов-Дон» моделей Т2М, Т4, Т6, Т7, Т71, Т72, Т73, Т8, Т82, Т83 подключают к контроллеру согласно схеме, показанной на рис.13.

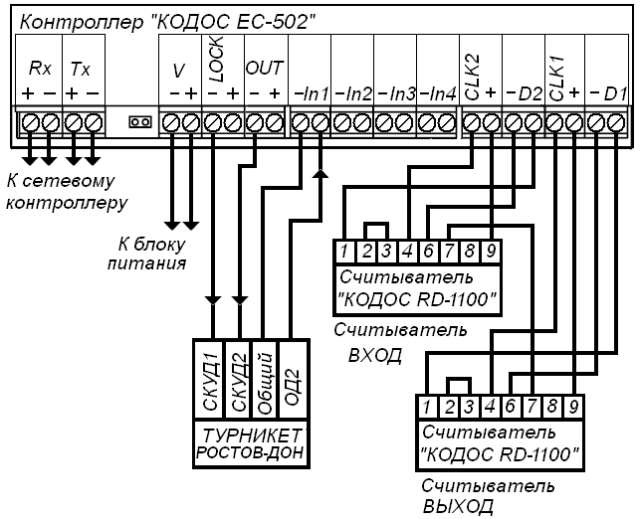

**Рисунок 13** 

Входы СКУД1 и СКУД2 служат для подачи на них сигналов управления поворотом преграждающих планок в требуемом направлении. Активный уровень – низкий. С выхода ОД2 снимается сигнал прохода через турникет в оба направления: при проходе появляется низкий уровень, который переходит в высокий при повороте планок до угла примерно 80°.Управление турникетами указанных моделей только потенциальное.

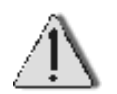

Для выбора схемы подключения конкретного турникета, кроме настоящего руководства, обязательно следует ознакомиться с документацией на турникет.

### **5.11 Установка и крепление контроллера**

### **5.11.1 Общие рекомендации**

Контроллер рекомендуется устанавливать так, чтобы исключить несанкционированный доступ к нему посторонних лиц. Вместе с тем, для проведения регламентных работ доступ к контроллеру не должен быть слишком затруднен.

Контроллер может быть установлен на поверхность любого типа (бетонную, деревянную, пластиковую, металлическую и др.). Для крепления контроллера в комплекте поставки имеются самонарезающие винты и дюбели. Необходимые для установки контроллера геометрические размеры приведены на рисунке 2.

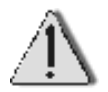

С обратной стороны корпуса контроллера установлены пломбы для контроля несанкционированного вскрытия (см. рисунок 8). **Нарушение пломб ведет к снятию гарантии.**

В зависимости от типа турникета возможны несколько вариантов установки контроллера и считывателей на турникет:

а) контроллер крепится на отдельном от турникета приспособлении, считыватели крепятся на боковых сторонах турникета;

б) контроллер крепится внутри турникета, считыватели крепятся на боковых сторонах турникета;

в) контроллер крепится внутри турникета, считыватели крепятся на отдельном от турникета приспособлении (стойке, стене);

г) контроллер и считыватели крепятся на отдельном от турникета приспособлении.

### **5.11.2 Монтаж контроллера**

В случае установки контроллера на металлическую поверхность (толщиной более 2 мм) рекомендуется использовать крепление винтами. Согласно рисунку 2 в месте установки рассверливаются 4 отверстия и нарезается резьба М4. Рекомендуемая длина винтов – 6…8 мм. В зависимости от места установки может также применяться крепление при помощи винтов и гаек. В этом случае длина винтов подбирается экспериментально.

В случае установки контроллера на металл толщиной менее 2 мм или на поверхность из других материалов крепление контроллера производится при помощи самонарезающих винтов из комплекта поставки. При креплении на бетонную или кирпичную поверхность используются дюбели.

### **5.11.3 Варианты установки считывателей**

При креплении считывателей необходимо учитывать следующие моменты:

а) При установке считывателей непосредственно на металлическую поверхность расстояние считывания уменьшается на 75-80% от максимального расстояния считывания. Для уменьшения потерь в расстоянии считывания в этом случае рекомендуется устанавливать считыватели на неметаллические изоляционные прокладки толщиной около 10 мм. При таком варианте установки удается увеличить расстояние считывания до 50% от максимального.

б) При установке считывателей «КОДОС RD-1100» («КОДОС RD-1030», «КОДОС RD-1040», «КОДОС RD-1040М») в непосредственной близости друг от друга (менее 1 м) необходимо использовать синхронизацию устройств между собой. Применение синхронизации описывается в руководствах по эксплуатации данных устройств.

в) При расположении считывателей «КОДОС» других серий на расстоянии около 1 – 2 м друг от друга, учитывая, что антенны считывателей, их линии связи и цепи питания являются источниками электромагнитного излучения и, как следствие, источниками помех для других считывателей, необходимо:

- располагать проводку данных устройств таким образом, чтобы уменьшить их взаимное влияние, т. е. при укладке соединительных проводов не располагать их в одном коробе и, по возможности, разносить короба на максимально возможное расстояние;
- при креплении считывателей друг напротив друга между корпусом и изоляционной прокладкой каждого считывателя устанавливать экранирующую прокладку из алюминиевой фольги или подобного ей немагнитного материала. Установка считывателей на расстоянии менее 1 метра не рекомендуется.

### **5.12 Включение контроллера**

Включение контроллера осуществляется подачей напряжения на клеммы «**–V+**».

# **6 Описание работы устройства**

### **6.1 Разграничение доступа**

Пользователи идентифицируются по их кодоносителям (картам) при помощи считывателей.

От считывателя в контроллер поступает код поднесенной карты. Номер считывателя (1 или 2) позволяет контроллеру определить, поднесена эта карта со стороны входа или выхода.

После приема кода от считывателя контроллер определяет соответствующие пользователю права доступа и принимает решение о допуске. Если пользователю с этим кодом в данный момент времени доступ разрешен, то контроллер подает импульс на выход соответствующий считывателю, от которого принят код. В противном случае импульс не

подается. Разрешение или запрет доступа индицируется светодиодом считывателя (при отказе в доступе по индикации можно также определить причину отказа).

Права доступа в системе «КОДОС» настраиваются чрезвычайно гибко.

Это достигается использованием следующих понятий и параметров:

- таблица пользователей;
- уровень доступа;
- таблица разрешенных уровней доступа;
- временные зоны;
- праздничные дни;
- режим запрета повторного прохода;
- режим запрета выхода.

Первое условие, необходимое для разрешения доступа, – это наличие кода карты в памяти контроллера. Если код карты контроллеру неизвестен, то контроллер отказывает в доступе обладателю этой карты (*причина отказа – неизвестная карта*).

Если код карты присутствует в памяти контроллера, то проверяется второе условие – присутствие уровня доступа этой карты в таблице разрешенных уровней, действующей для данной двери в данный момент времени. Карте с уровнем доступа, отсутствующим в таблице разрешенных, контроллер в доступе отказывает (*причина отказа – запрещенная карта*).

*Уровень доступа* – это число в диапазоне от 1 до 32, которое ставится в соответствие каждому коду карты, хранящемуся в контроллере. В отличие от кода, уровень доступа не является собственной характеристикой карты, а задается при занесении кода в память контроллера и в дальнейшем может быть изменен. Коды карт вместе с соответствующими уровнями доступа заносятся в *таблицу пользователей* контроллера.

Третье условие, необходимое для разрешения доступа, – отсутствие ограничений по режиму запрета повторного прохода. Контроллер отказывает в доступе, если для считанной карты действует режим запрета повторного прохода и в предыдущий раз проход с ней осуществлялся в том же направлении (*причина отказа – попытка повторного прохода*).

*Режим запрета повторного прохода* в одном направлении (по международной терминологии *Anti Pass-Back* – противодействие передаче карты назад) может быть включен или выключен. Когда режим запрета повторного прохода для какой-либо двери включен, через эту дверь запрещается с одним кодоносителем два раза подряд входить или два раза подряд выходить. Таким образом, пользователь сможет войти в дверь, только если ранее он из нее выходил, а выйти – только если ранее входил.

Даже когда режим Anti Pass Back включен, ограничения действуют не для всех пользователей, а лишь для тех, чьи уровни доступа присутствуют в таблице запрета повторного прохода. Это позволяет выделить привилегированных пользователей (гостей, руководство) или тех сотрудников, у кого работа связана с частыми входами-выходами, чтобы избавить данных пользователей от неудобств, вызванных необходимостью обязательно подносить карту к считывателю при каждом входе и выходе.

Когда карта подносится к выходному считывателю, то проверяется еще одно, четвертое условие – отсутствие запрета на выход для считанной карты. *Режим запрета выхода* может быть включен или выключен. Если он включен, то запрещается выход тем пользователям, уровни доступа которых находятся в таблице запрета выхода (*причина отказа – запрет на выход*).

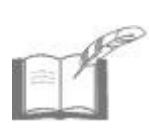

*В программном обеспечении интегрированного комплекса безопасности (ИКБ) «КОДОС» событие «Запрет на выход» трактуется как «Запрос на выход». Предполагается, что оператор (охранник), увидев сообщение о запросе на выход, может разблокировать замок с компьютера – и тогда в системе будет зафиксировано событие «Выход» пользователя, подносившего карту.*

Выполнения всех четырех описанных условий достаточно для разрешения доступа. Однако гибкость системы этим не исчерпывается: выполнение второго условия зависит от момента времени, в который осуществляется попытка доступа.

Контроллеры оперируют восемью *временными зонами*. Каждая временная зона состоит из восьми временных интервалов. Каждый интервал задается временем начала, временем окончания и восемью «флажками»: по одному на каждый день недели и еще один – на праздничные дни. Праздничные дни в формате день:месяц задаются отдельной таблицей (всего может быть задано 16 праздников). Начало и окончание интервала задаются в формате часы:минуты с дискретностью в 10 минут (то есть 0, 10, 20, 30, 40, 50 минут). Следует следить за тем, чтобы время начала интервала не превышало время его окончания. При формировании временной зоны интервалы могут быть размещены произвольным образом и, в том числе, пересекаться друг с другом.

*Интервал* считается *активным*, если выполнены два условия:

- 1) текущий день недели отмечен «флажком» для данного интервала.
- 2) текущее время (часы:минуты) попадает между началом и окончанием этого интервала;

Рассмотрим, например, интервал с 9:00 до 12:00, для которого установлены «флажки» Пн, Ср, Пт. Если сейчас 10:30 и сегодня среда, то данный интервал активен, если же сегодня вторник, то – нет. Если в

данный момент времени хотя бы один интервал временной зоны активен, то эта временная *зона* также считается *активной*.

С каждой временной зоной сопоставляется *таблица уровней доступа*. Если временная зона активна, то разрешены все уровни доступа, входящие в ее таблицу. Если в какой то текущий момент времени активны несколько временных зон, то текущая таблица доступа содержит все уровни доступа, разрешенные для активных временных зон в рассматриваемый момент времени.

Некоторое исключение из этого правила составляет доступ в праздничные дни. «Флажок», соответствующий праздничным дням, перекрывает действие «флажков», соответствующих дням недели.

Таким образом, если некоторый интервал активен, например, по средам, но не активен по праздникам, то он не активен в среду, являющуюся праздничным днем. Соответственно, уровни доступа, которые должны быть разрешены по средам, но не должны быть разрешены по праздникам, контроллер не считает разрешенными.

Если ни одна из временных зон в настоящий момент не активна, то права доступа контроллер определяет по таблице доступа «по умолчанию». Та же таблица применяется, если режим использования временных зон для доступа отключен.

Описанная логика работы контроллера иллюстрируется блоксхемой на рисунке 14.

### **6.2 Логика обработки прохода пользователя**

Контроллер имеет два настроечных параметра, связанных с обработкой процесса прохода пользователя через турникет:

1) время разблокировки замка;

2) время, отведенное для прохода.

Нормальной считается нижеприведенная последовательность событий:

1 Пользователь подносит разрешенную карту к считывателю.

2 Контроллер фиксирует событие «*Считывание разрешенной карты на входе (выходе)»* и разблокирует замок.

3 Пользователь поворачивает планку турникета в течение времени, отведенного для прохода. Обнаружив сигнал датчика прохода, контроллер фиксирует событие «*Вход (выход)»* пользователя с той картой, которая перед этим была считана, и тут же блокирует замок.

4 Пользователь проходит через турникет, пока время, отведенное для прохода, не закончилось. Контроллер при этом фиксирует событие «*Дверь закрыта»*.

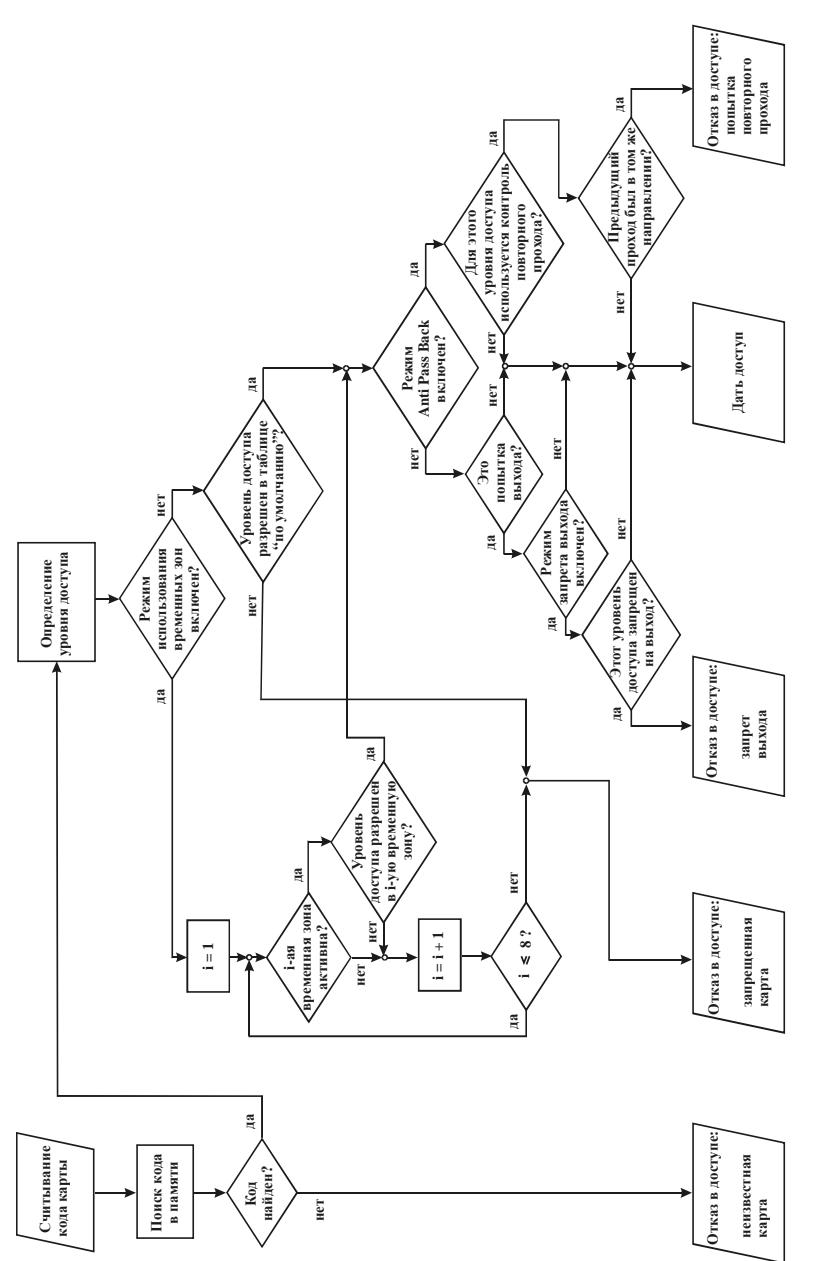

# Рисунок 14 - Схема принятия решения о допуске **Рисунок 14 – Схема принятия решения о допуске**

# **Контроллер «КОДОС ЕС-502»**

Если проход через турникет в течение времени, отведенного для прохода, так и не произошел, то событие «*Вход (выход)»* не фиксируется. В такой ситуации замок остается разблокированным в течение времени, определенного соответствующей настройкой.

Если время, отведенное для прохода, истекло, а планка турникета не была вновь закрыта, то контроллер фиксирует событие «*Дверь открыта»* (это событие может пониматься системой как «*Взлом двери»*, если дверь была взята под охрану с компьютера).

Если после разрешения доступа произошел проход через турникет в отведенное для прохода время, то контроллер считает, что произошел *вход (выход) пользователя с той картой, которая перед этим была считана*. В противном случае событие вход (выход) не фиксируется.

### **6.3 Доступ по кнопке запроса на выход**

Кнопка запроса на выход (по международной терминологии – *Request for Exit*, *REX*) служит для разблокировки замка без поднесения карты к считывателю. Устанавливается обычно в помещении охранника.

Открытие турникета по нажатию кнопки REX может быть разрешено или запрещено.

Входы контроллера IN2, IN4, к которым подключаются кнопки, должны быть правильно определены, как «Вход» или «Выход» в зависимости от расположения турникета, и, как нормально замкнутые или разомкнутые в зависимости от типа применяемых кнопок.

Если доступ по кнопке разрешен, то при нажатии на нее контроллер разблокирует соответствующий замок турникета и зафиксирует для него событие «*Дан доступ по кнопке REX»*. Если же доступ по кнопке не разрешен, то замок не разблокируется и фиксируется событие «*Попытка запрещенного прохода по REX*».

Поворот планки турникета (размыкание геркона) иначе как после поднесения разрешенного кодоносителя или нажатия кнопки REX может пониматься системой как тревожное событие «*Взлом двери»*, если турникет был взят под охрану с компьютера.

### **6.4 Режимы работы контроллера в системе и его функции**

Контроллер может работать в одном из двух режимов: *автономном* (OFF-LINE) и *централизованном* (ON-LINE). Переход из одного режима в другой осуществляется автоматически в зависимости от наличия связи с компьютером (ПК), управляющим работой системы.

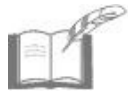

*Автономный режим рассматривается как аварийный и временный. При потере связи с ПК (например, аварийное выключение компьютера или закрытие управляющей программы), контроллер автоматически переходит в режим OFF-LINE, продолжая выполнять основные функции своего назначения.*

### **При работе в автономном режиме (OFF – LINE) контроллер:**

а) принимает и обрабатывает информацию, поступающую от считывателей;

б) управляет турникетом при считывании кода кодоносителя;

в) обеспечивает хранение информационной базы данных (таблицы пользователей, временных зон, уровней доступа, праздничных дней);

г) обеспечивает работу в режиме «NoOut»;

д) ведет журнал происходящих событий (проходы сотрудников, тревожные ситуации, попытки несанкционированных проходов и др.), их дат и времени;

е) реализует режим контроля повторного прохода данного пользователя по уровням доступа (локальный AntiPassBack;

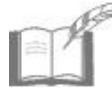

*Различают локальный AntiPassBack – запрет повторного прохода через турникет, управляемый данным контроллером, и глобальный AntiPassBack – когда повторный проход запрещается через контур AntiPassBack – группу турникетов, ограничивающих вход в определенную охраняемую зону. Выход через один из этих турникетов должен следовать за входом через любой из них, и наоборот – вход (с регистрацией пользователя на входе) через один из этих турникетов должен следовать за выходом через любой из них.*

ж) автоматически переходит в сетевой (ON-LINE) режим работы при подключении контроллера к системе управления (к персональному компьютеру).

### **При работе в централизованном режиме (ON-LINE):**

а) выполняет все функции режима OFF-LINE;

б) по командам с ПК позволяет вносить изменения в хранимые в памяти контроллера настройки и информацию о пользователях системы;

в) управляет турникетом по командам с ПК;

г) передает сообщения на центральный пульт о следующих событиях:

- 1) проход пользователя;
- 2) попытка прохода с запрещенным и неизвестным кодоносителем;
- 3) состояние контролируемого турникета;

поддерживает функцию контроля повторного входа/выхода по уровням доступа в определенных контурах (группах турникетов, ограничивающих проход в охраняемую зону) – глобальный AntiPassBack.

### **6.5 Индикация светодиодов**

Светодиод **«Питание»** сигнализирует о наличии питания (в рабочем состоянии должен светиться красным цветом).

Светодиод **«Передача»** сигнализирует о передаче сигнала от контроллера по линии связи с управляющим устройством (мигает красным цветом, когда сигнал передается).

Светодиод **«Прием»** сигнализирует о приеме сигнала контроллером по линии связи с управляющим устройством (мигает красным цветом, когда сигнал принимается).

# **7 Возможные неисправности и способы их устранения**

Основной причиной неработоспособности контроллера является несоблюдение требований подключения (см. раздел 5).

Для тестирования и настройки контроллера при помощи персонального компьютера используется специализированная программа (см. руководство пользователя «Программное обеспечение «КОДОС». Программа настройки контроллеров»).

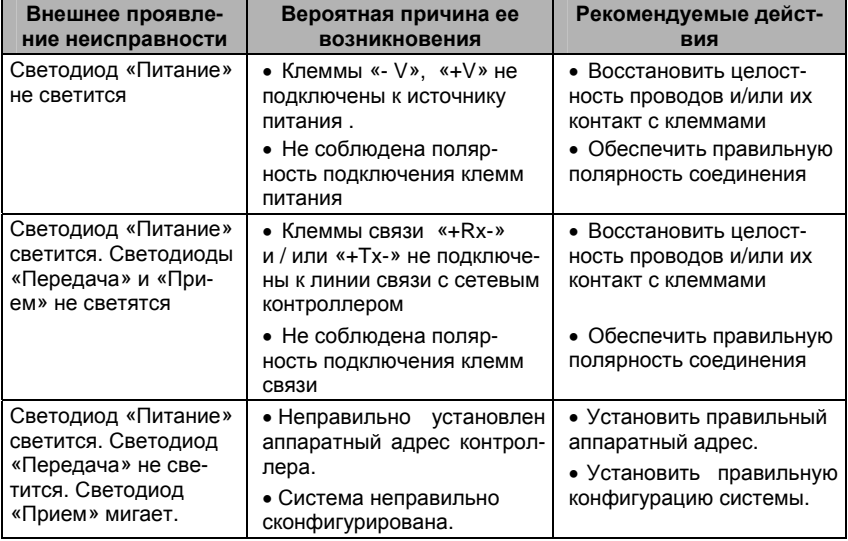

**Таблица 6 – Возможные неисправности и способы их устранения**

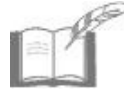

*Ремонт контроллера должен производиться в условиях специализированной мастерской.* 

# **8 Техническое обслуживание**

### **8.1 Общие указания**

Техническое обслуживание (ТО) контроллера производится во время комплексного технического обслуживания СКУД, в которую входит контроллер.

ТО производится в планово-предупредительном порядке, который предусматривает следующую периодичность работ:

а) ЕТО – ежедневное техническое обслуживание;

б) ТО-1 – ежемесячное техническое обслуживание;

в) ТО-2 – полугодовое техническое обслуживание.

Работы по ТО должны производиться персоналом, прошедшим специальную подготовку к работе с оборудованием СКУД, и имеющим квалификацию в соответствии с таблицей 7.

ТО устройства производится на месте его эксплуатации. Работы при необходимости производятся при выключенных источниках питания системы (см. таблицу 7), в остальных случаях – без выключения.

### **8.2 Меры безопасности**

К техническому обслуживанию устройства допускаются лица, изучившие настоящее руководство, а также прошедшие аттестацию по технике безопасности на 3 группу допуска при эксплуатации электроустановок, инструктаж по технике безопасности на рабочем месте.

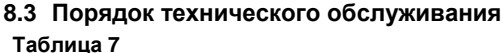

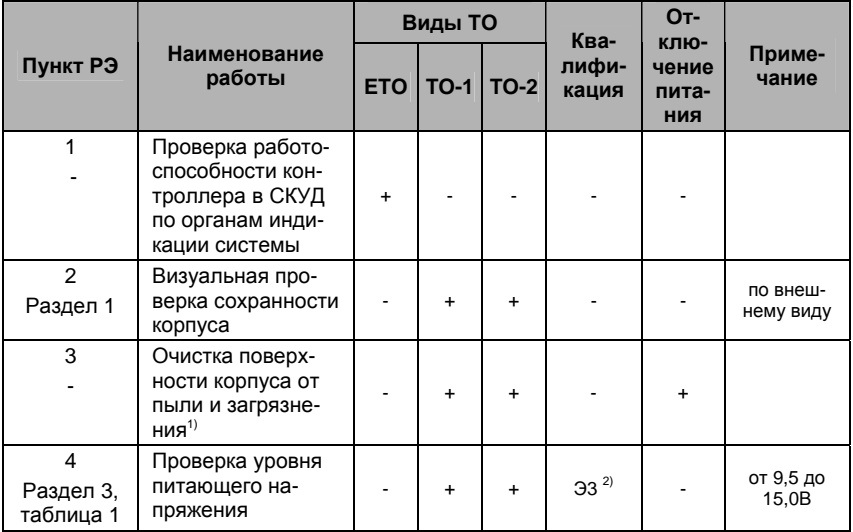

### **Продолжение таблицы 7**

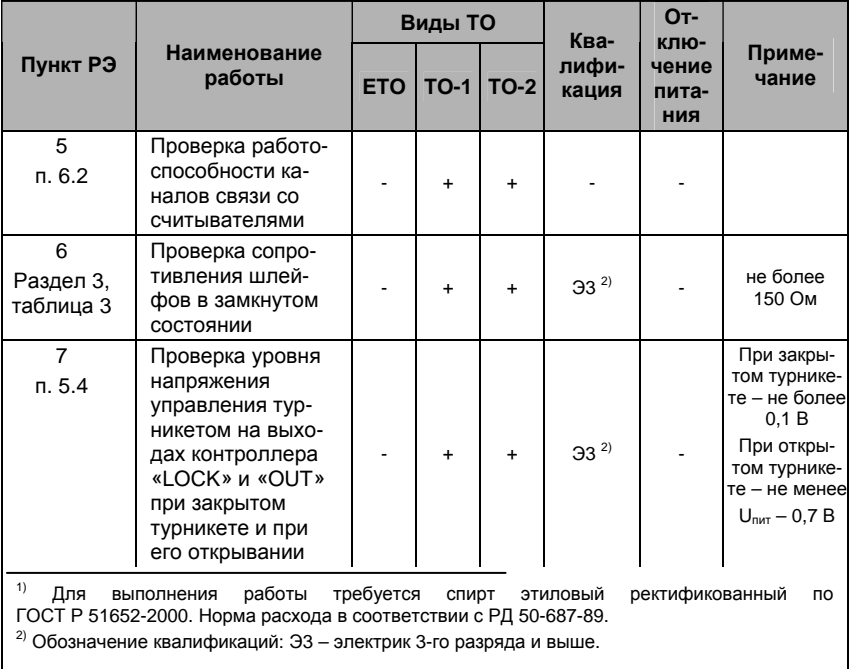

# **9 Хранение и утилизация**

9.1 Контроллеры должны храниться в потребительской таре в отапливаемых складских помещениях при температуре окружающего воздуха от плюс 5°С до плюс 40°С и относительной влажности до 80% при температуре плюс 20°С (условия хранения 1 по ГОСТ 15150-69). В транспортной таре контроллеры могут храниться в неотапливаемых складских помещениях при температуре окружающего воздуха от минус 50°С до плюс 50°С и относительной влажности до (95±3)% при температуре плюс 35°С.

В помещении для хранения не должно быть токопроводящей пыли, паров кислот и щелочей, а также газов, вызывающих коррозию и разрушающих изоляцию.

Контроллеры в транспортной таре должны храниться не более трех месяцев, при этом транспортная тара должна быть без подтеков и загрязнений. При хранении более трех месяцев контроллер должен быть освобожден от тары.

Максимальный срок хранения – 6 месяцев.

9.2 Утилизацию изделия производить в регионе по месту эксплуатации изделия в соответствии с ГОСТ 30167-95 и региональными нормативными документами.

# **10 Транспортирование**

Транспортирование упакованного в транспортную тару изделия может производиться любым видом транспорта на любые расстояния в соответствии с правилами перевозки грузов, действующими на соответствующем виде транспорта. При этом тара должна быть защищена от прямого воздействия атмосферных осадков. При транспортировании самолетом допускается размещение груза только в отапливаемых герметизированных отсеках.

Тара на транспортных средствах должна быть размещена и закреплена таким образом, чтобы были обеспечены ее устойчивое положение и отсутствие перемещения.

Условия транспортирования должны соответствовать условиям хранения 5 по ГОСТ 15150-69.

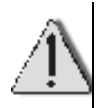

После транспортирования при отрицательных или повышенных температурах непосредственно перед вводом в эксплуатацию контроллер должен быть выдержан не менее 3 часов в нормальных климатических условиях.

# **11 Гарантийные обязательства**

Изготовитель гарантирует соответствие изделия требованиям действующей технической документации при соблюдении потребителем требований действующей эксплуатационной документации.

Гарантийный срок эксплуатации изделия – 2 года.

Гарантийное обслуживание изделия производится предприятием-изготовителем или сертифицированными ремонтными центрами при соблюдении потребителем условий гарантии, изложенных в гарантийном талоне.

# **12 Свидетельство о приемке и упаковывании**

### Изделие

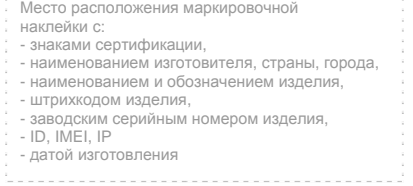

изготовлено и принято в соответствии с ТУ 4372-010-74533456-05 и признано годным к эксплуатации.

**Начальник ОТК**

МП \_\_\_\_\_\_\_\_\_\_\_\_\_\_\_\_\_\_ \_\_\_\_\_\_\_\_\_\_\_\_\_\_\_\_

личная подпись расшифровка подписи

упаковано согласно требованиям, предусмотренным в действующей технической документации.

Упаковщик

личная подпись расшифровка подписи

### **Приложение А (справочное)**

### **Алгоритм установки аппаратного адреса**

Пользователь может самостоятельно задать адрес контроллера. Для этого необходимо знать его двоичный код, который следует ввести с помощью переключателей, установив их в соответствующие положения.

Для перевода заданного десятичного адреса в двоичный можно воспользоваться следующим алгоритмом. Десятичное число необходимо последовательно делить на 2, записывая слева направо остатки от очередного деления. Остаток может иметь значение либо 1 (соответствует состоянию переключателя ON) либо 0 (переключатель в положении OFF). Деление выполняется до тех пор, пока очередное частное не будет равно 0.

Получившийся двоичный код следует переписать слева направо в таблицу для переключателей (см. пример), а в оставшиеся незаполненными ячейки вписать нули. В результате получим число, которое и следует установить с помощью DIP-переключателей контроллера.

Проиллюстрируем алгоритм на примере десятичного адреса 58:

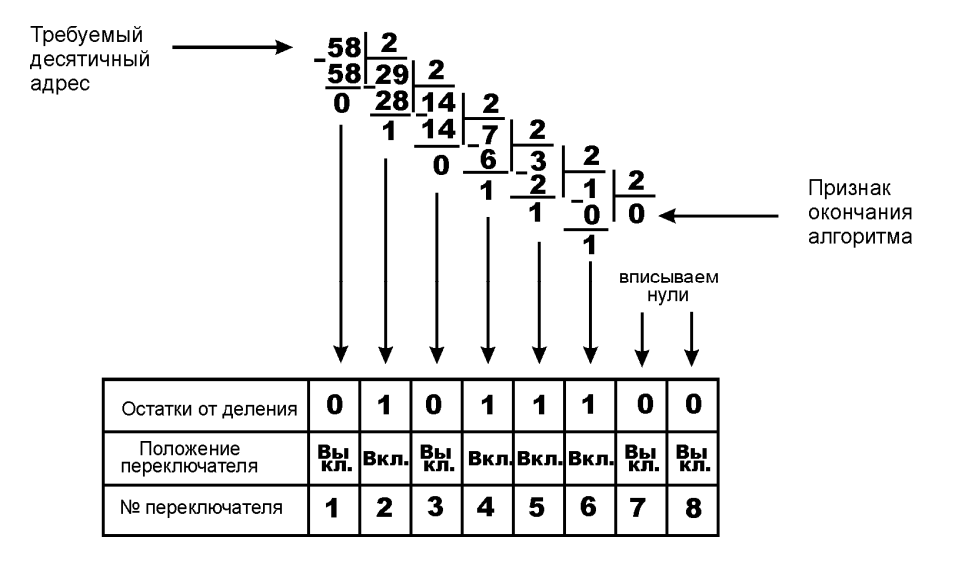

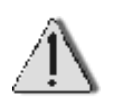

Адреса от 251 до 255 являются системными и применяются в тестовых режимах работы контроллера. Их запрещается использовать в качестве аппаратных адресов в эксплуатационном режиме.

### **Приложение Б (справочное)**

### **Таблицы установки аппаратных адресов**

В таблицах приведено значения аппаратных адресов в десятичной системе и соответствующие им состояния переключателей (Х – положение ON, пустая клетка – положение OFF, ! – недопустимое значение адреса).

### **Таблица Б.1**

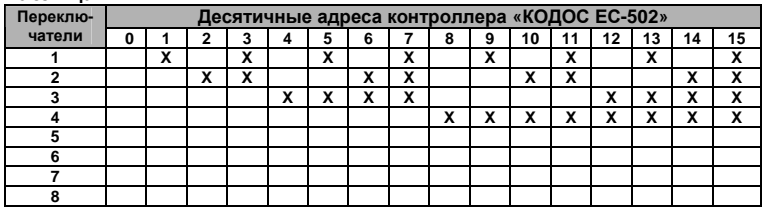

### **Таблица Б.2**

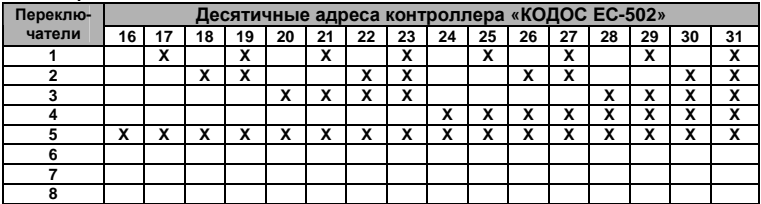

### **Таблица Б.3**

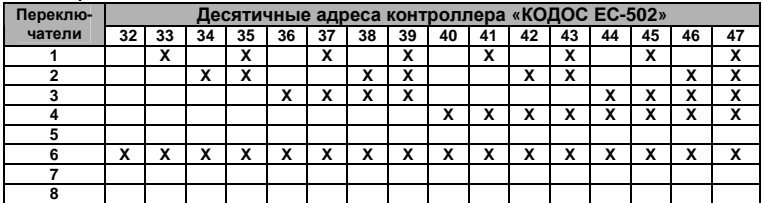

### **Таблица Б.4**

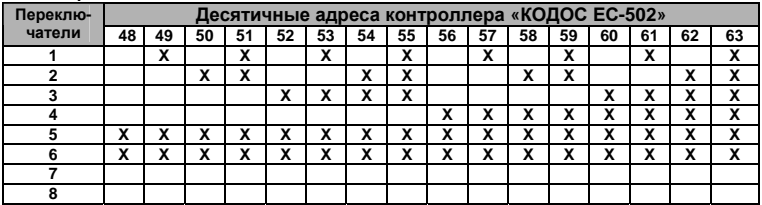

### **Таблица Б.5**

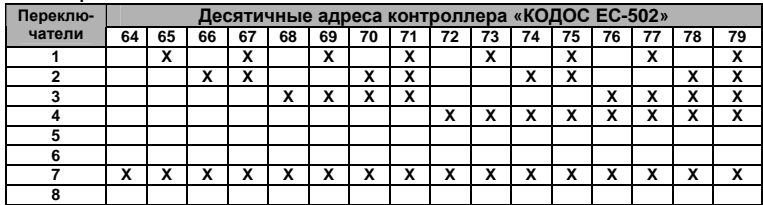

### **Таблица Б.6**

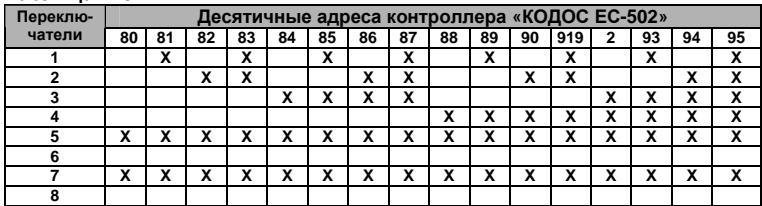

### **Таблица Б.7**

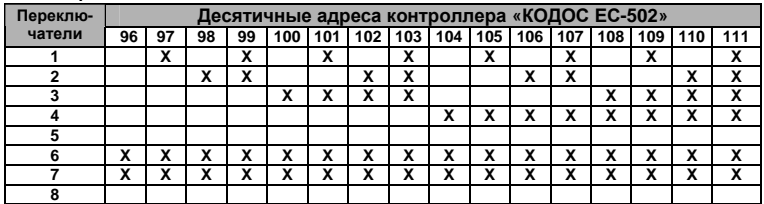

### **Таблица Б.8**

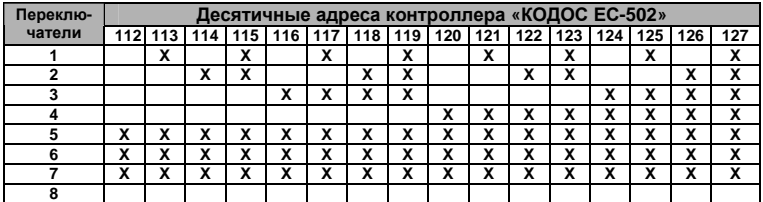

### **Таблица Б.9**

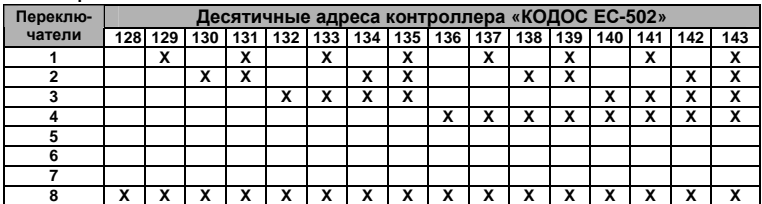

### **Таблица Б.10**

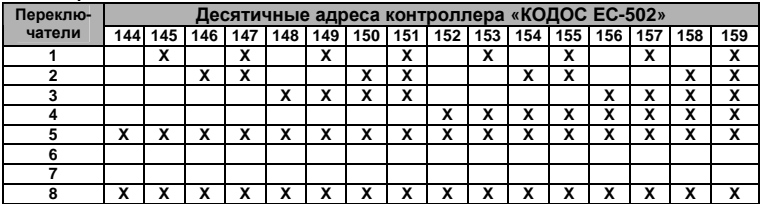

### **Таблица Б.11**

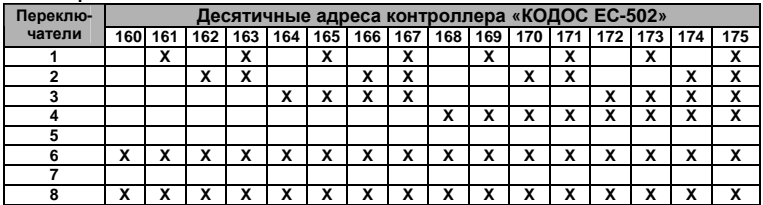

### **Таблица Б.12**

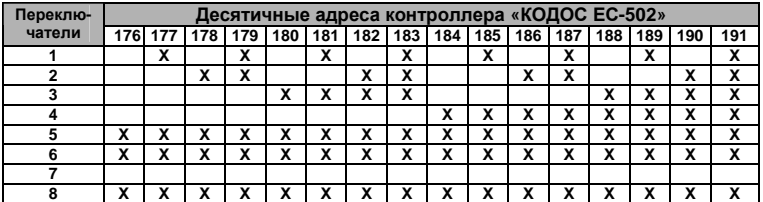

### **Таблица Б.13**

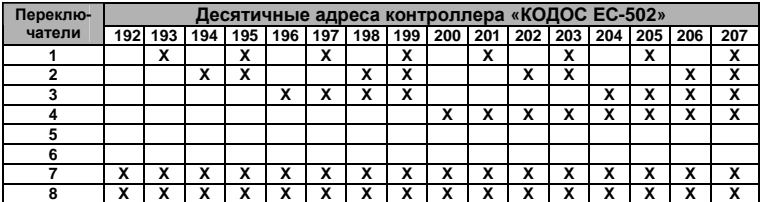

### **Таблица Б.14**

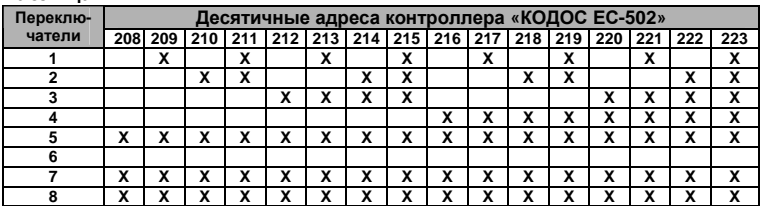

### **Таблица Б.15**

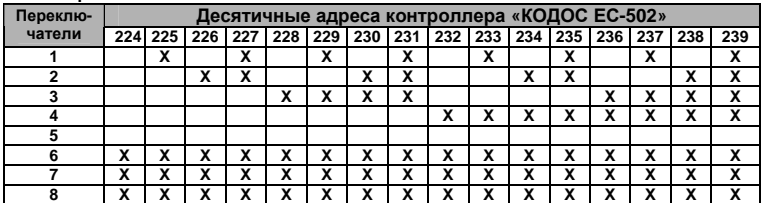

### **Таблица Б.16**

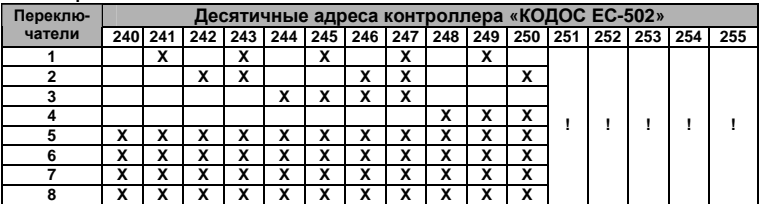

### **Пример**

Если необходимо установить десятичный адрес контроллера, равный 228 (см. таблицу Б.15), то следует переключатели 3, 6, 7, 8 установить в положение ON, а остальные – в положение OFF.